## BlueJeans Quick Guide Enter the Meeting from the BlueJeans website

Visit meeting.upenn.edu and click to enter your login credentials.

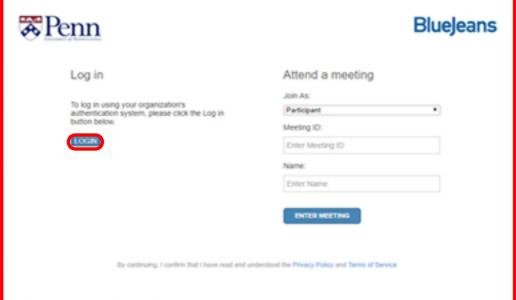

Download the BlueJeans desktop application by clicking "Launch the App." If the application does not launch, download again.

Your meeting is live in the BlueJeans App

Don't see anything? LAUNCH THE APP or DOWNLOAD AGAIN

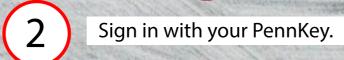

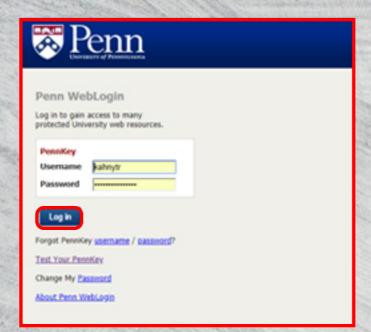

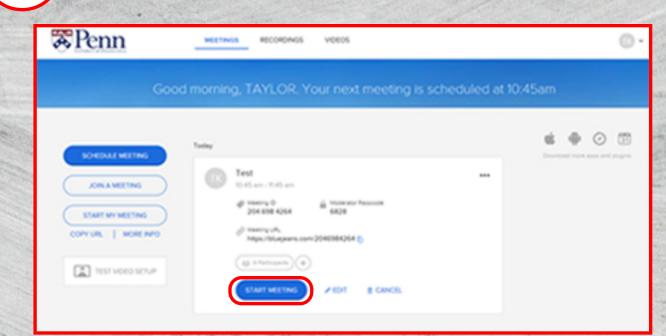

Once directed to the page below, click to start the meeting.

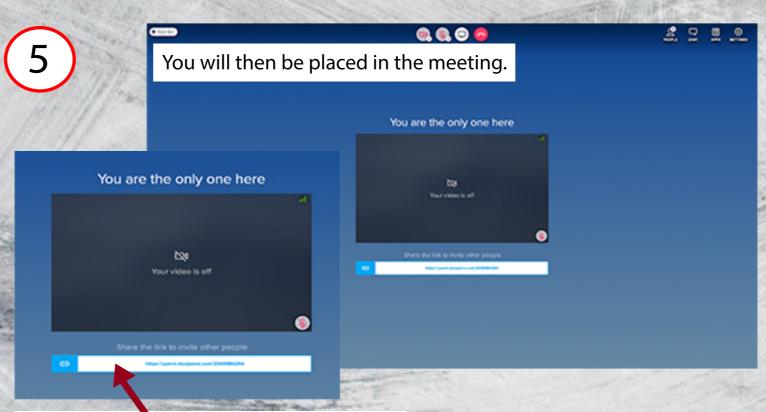

You can use this link to share your session.

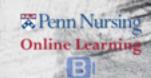